## 電子証明書かんたん移行マニュアル

Ⅰ. 管 理 者 編 ※電子証明書取得、利用者への電子証明書発行を行ってください。

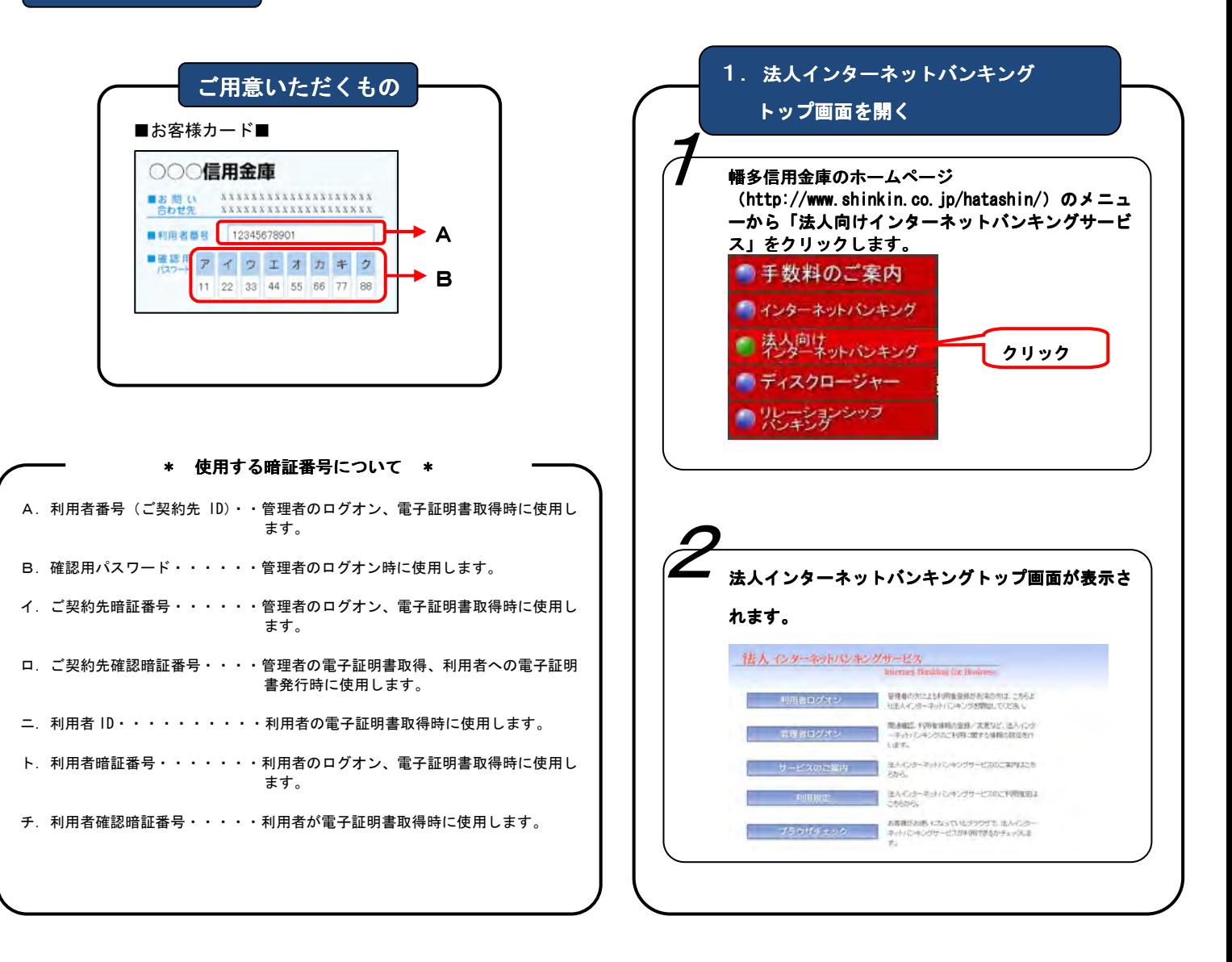

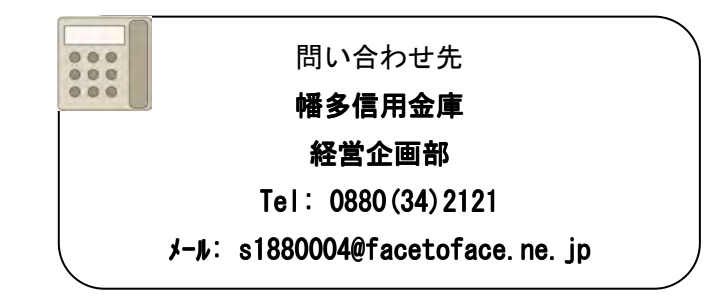

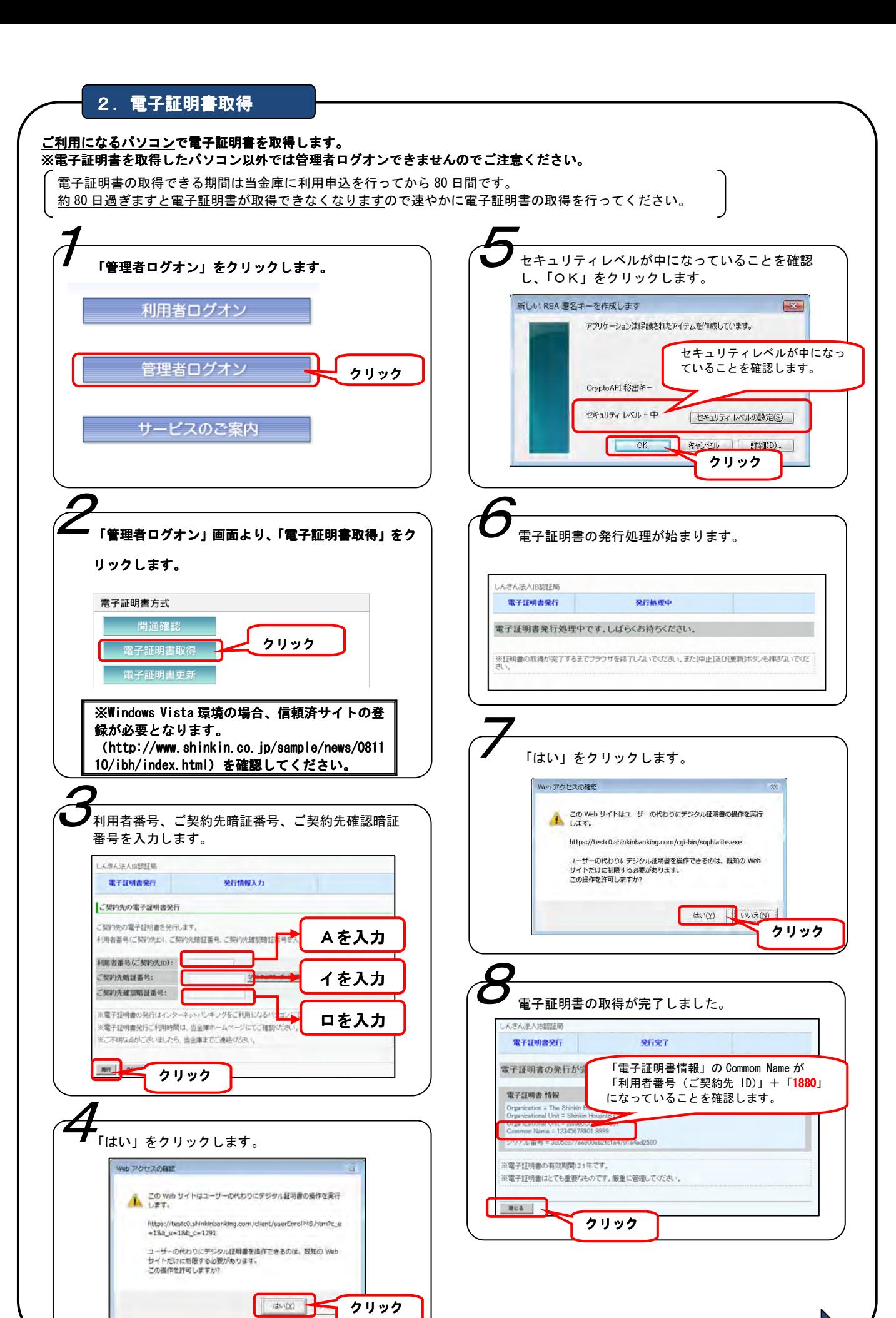

 $2/5$ 

3. 利用者電子証明書発行 | | | つづき

クリック

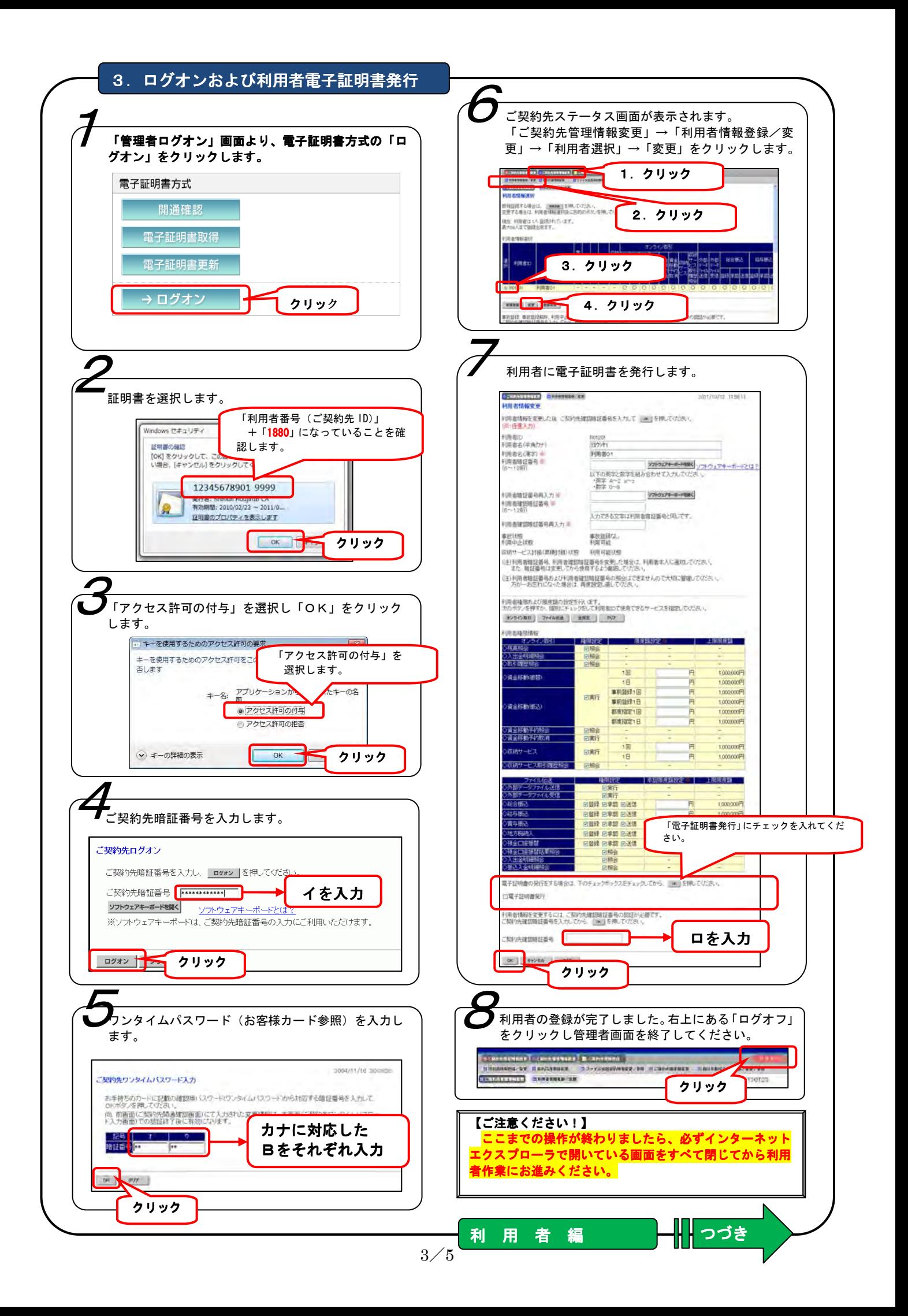

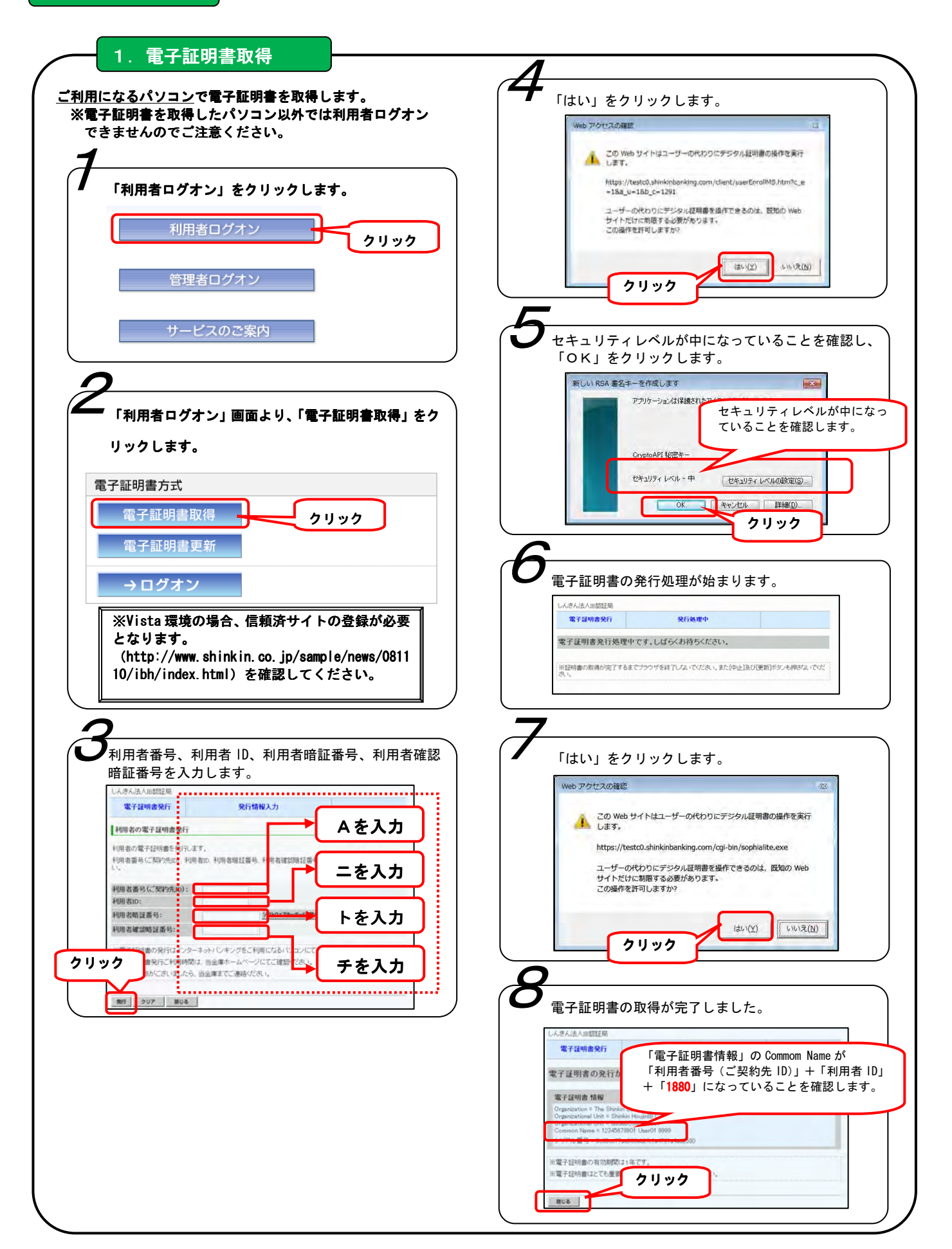

## 2.ログオン

## 【ご注意ください!】

 管理者画面で操作した後や利用者ログオン時にエラーが表示された場合は、インターネットエクスプローラで開いている画面 をすべて閉じてから再度操作をお試しください。

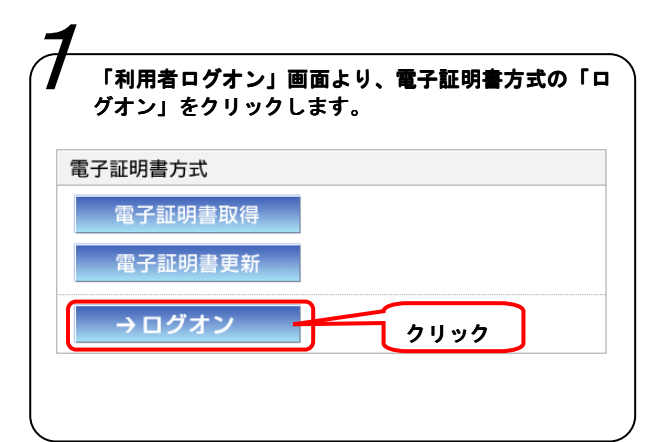

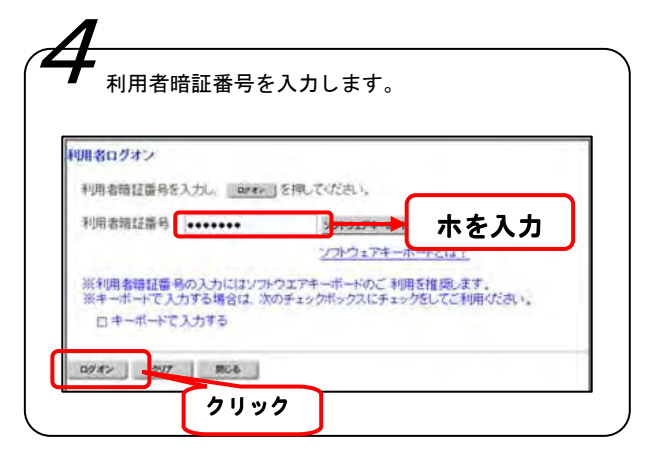

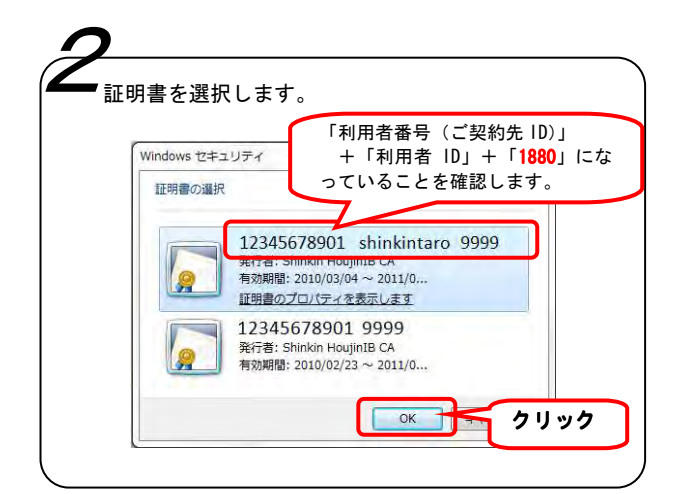

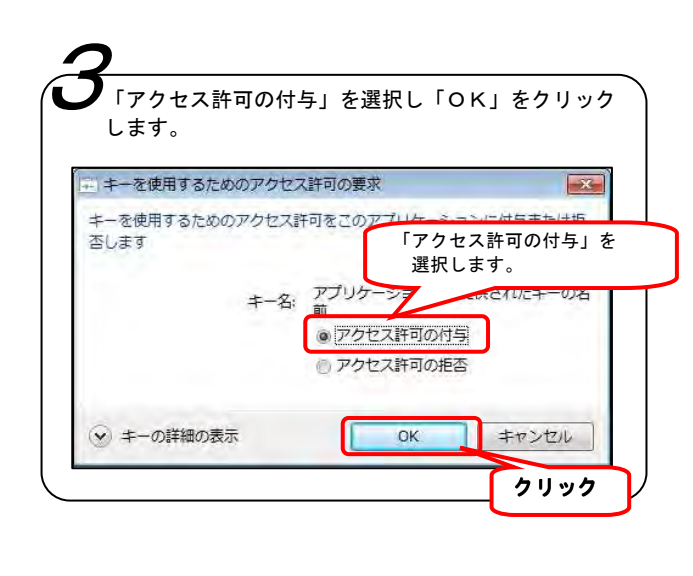

利用者ステータス画面が表示されることを確認 してください。各種取引サービスをご利用いた だける準備が整いました。 5